## **Intra 1Ter**

Il quadro Intra 1ter – "Rettifiche alle cessioni di beni relative a periodi precedenti" si compila tramite la Gestione Intra, alla quale è possibile accedere cliccando il pulsante . Gestione Intra

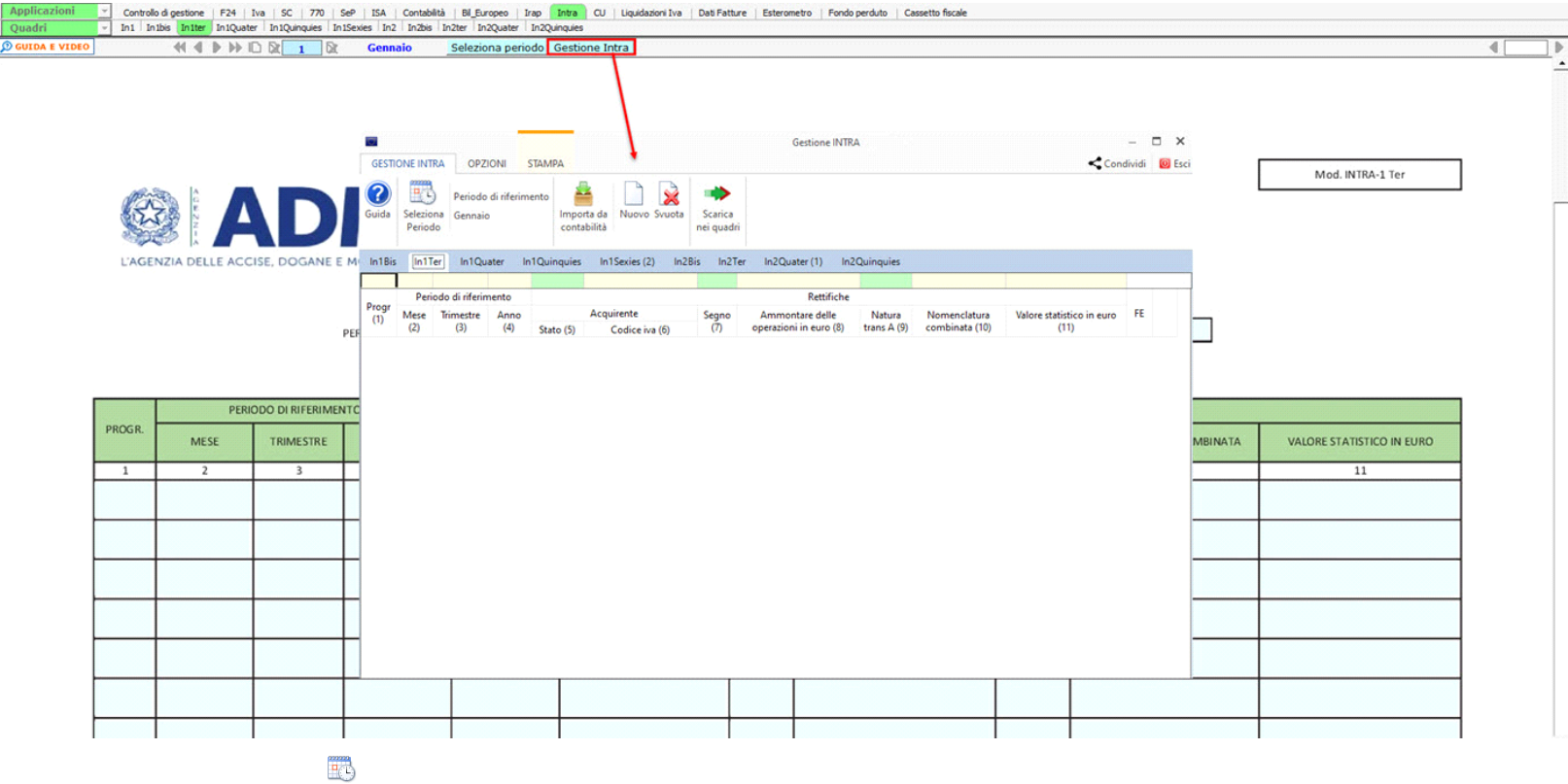

Il periodo può essere modificato dal pulsante <sup>Periodo</sup> : effettuando doppio click nel quadro d'interesse o cliccando il pulsante è possibile accedere alla gestione Intra del mese o trimestre desiderato.<br>Il periodo può es

Per il funzionamento della procedura si rimanda alla Gestione Intra.

N° doc. 38392 - aggiornato il 30/01/2023 - Autore: GBsoftware S.p.A

GBsoftware S.p.A. - Via B. Oriani, 153 00197 Roma - C.Fisc. e P.Iva 07946271009 - Tel. 06.97626336 - Fax 075.9460737 - [email protected]